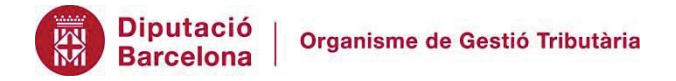

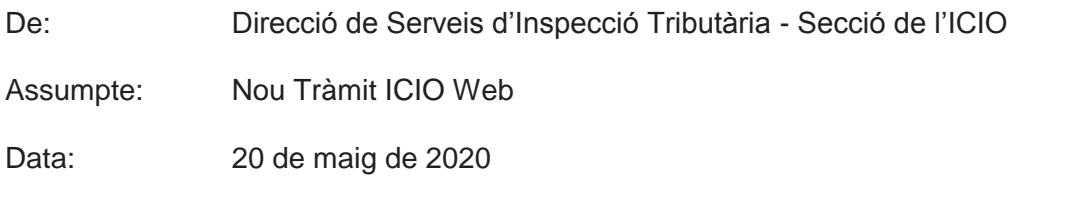

Des d'avui està disponible la presentació telemàtica d'autoliquidacions i de declaracions de l'ICIO mitjançant la seu electrònica de l'ORGT.

Hi ha tres tipus de documents (autoliquidacions/declaracions) que els contribuents poden presentar en relació a la gestió de l'impost:

- x Inicials d'obra: les que es presenten abans d'iniciar l'obra.
- x Complementàries: les que es presenten quan hi ha una modificació del projecte d'obres que comporta un increment del pressupost).
- x Finals d'obra: les que es presenten quan ha finalitzat l'obra, dins del mes següent al seu acabament.

De moment, només es podran presentar per aquest mitjà les **autoliquidacions i declaracions inicials a compte**. Més endavant, s'ampliarà el tràmit de manera que en permeti la presentació de les complementàries i finals.

Iniciat el tràmit i escollit el municipi de realització de les obres, el sistema tria de manera automàtica entre autoliquidació o declaració en funció del règim de declaració i ingrés que hagi establert l'Ajuntament en l'Ordenança reguladora de l'impost (aquesta dada s'extreu de l'opció G90 del WTP).

Un cop s'ha entrat al lloc web (orgt.cat), es pot **accedir al tràmit** de tres maneres:

1) A la portada – Menú "Casa / Terreny > ICIO":

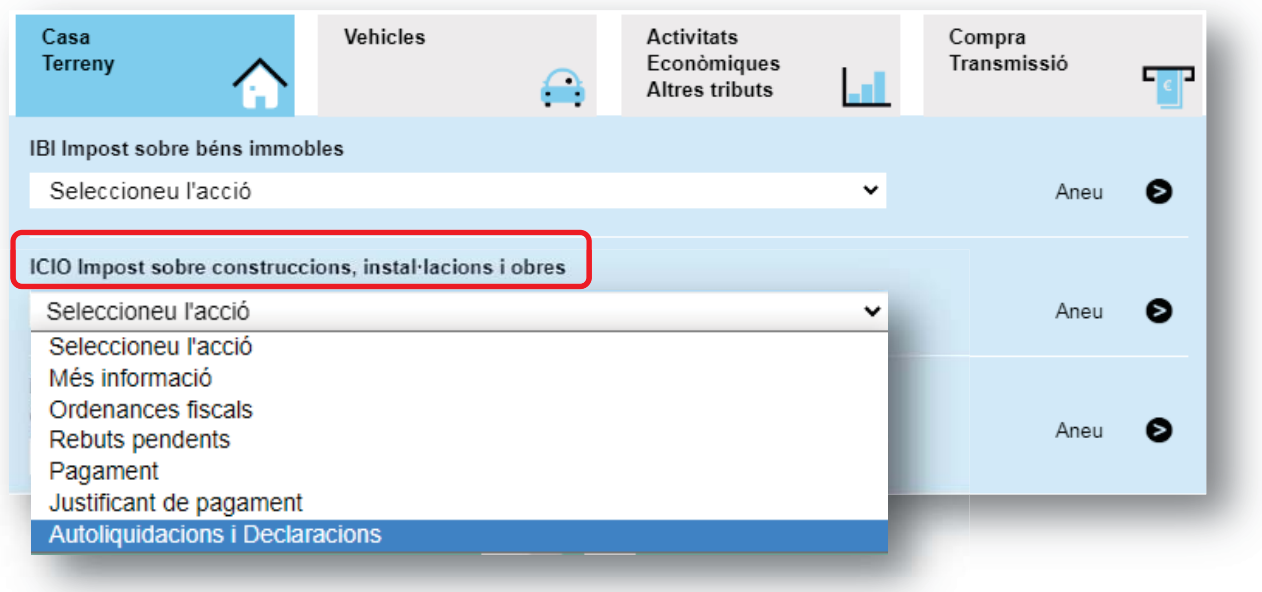

2) A la pàgina "Tràmits i pagaments", triant en el desplegable "Autoliquidacions i declaracions": :

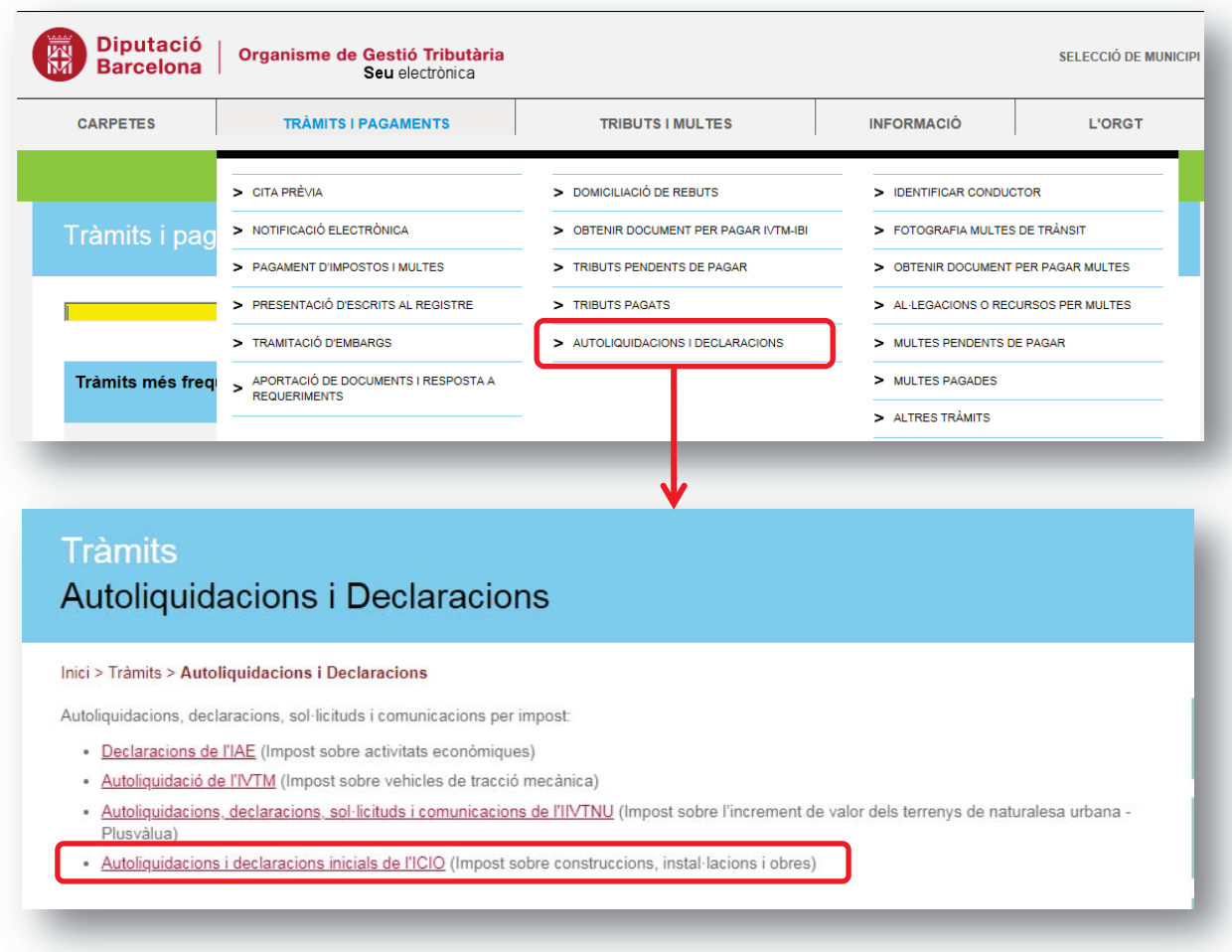

Si en comptes de fer servir el desplegable entrem a la pàgina clicant damunt de "Tràmits i pagaments", trobarem en tràmit en la columna "Tràmits de tributs":

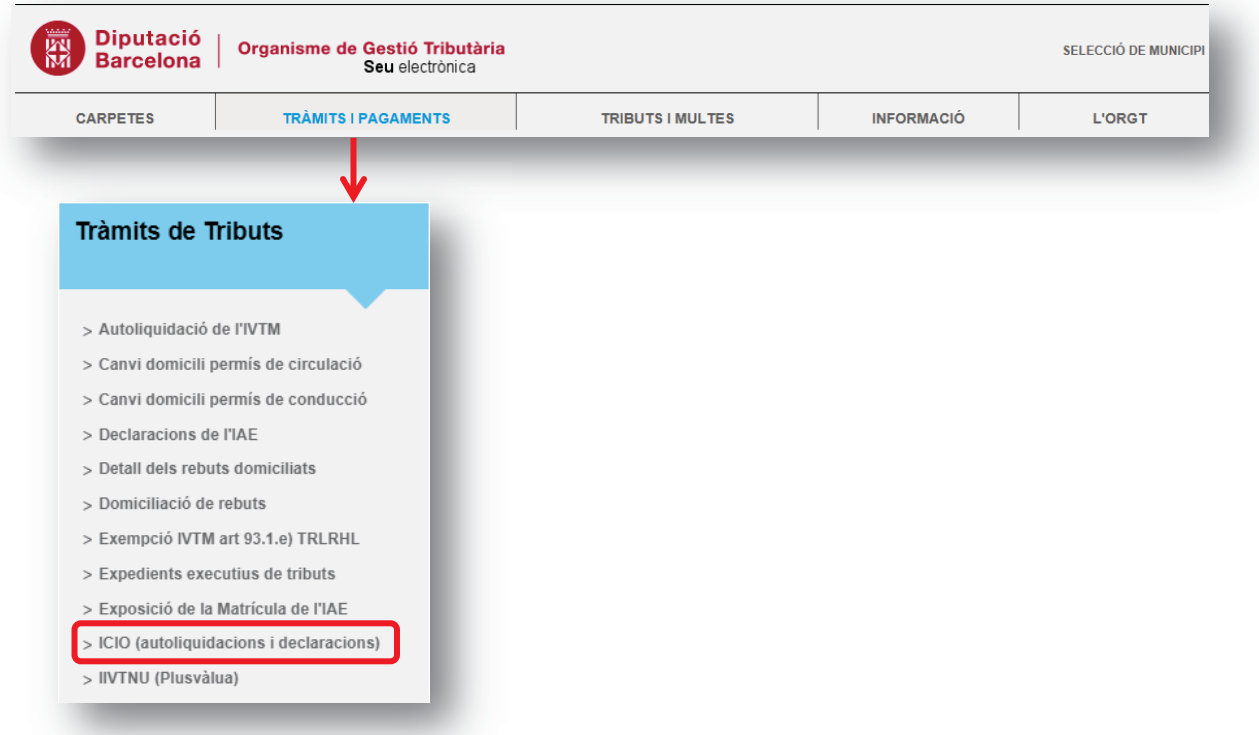

2

3) A la pàgina "Tributs i multes > ICIO":

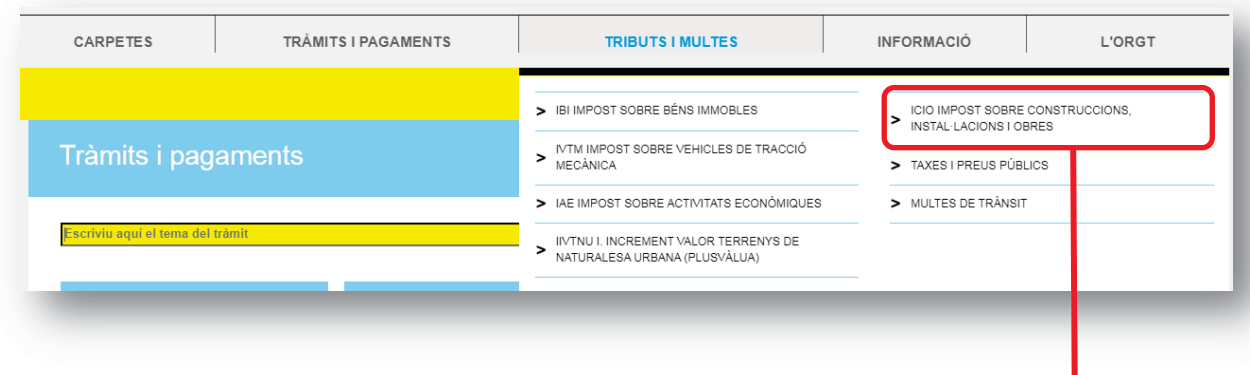

Si triem en el desplegable "ICIO IMPOST SOBRE CONSTRUCCIONS, INSTAL·LACIONS I OBRES", accedirem al tràmit des de la columna **"**Tràmits**"**:

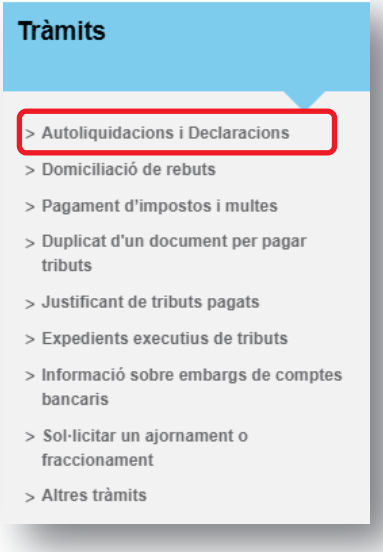

Després d'accedir-hi d'alguna de les formes anteriors, s'obre la **PANTALLA INICIAL** DEL TRÀMIT, des d'on es pot consultar la Fitxa del tràmit així com el Manual d'ajuda, on es detallen els passos a seguir, així com la informació i documentació necessària per a fer la presentació de les autoliquidacions/declaracions corresponents.

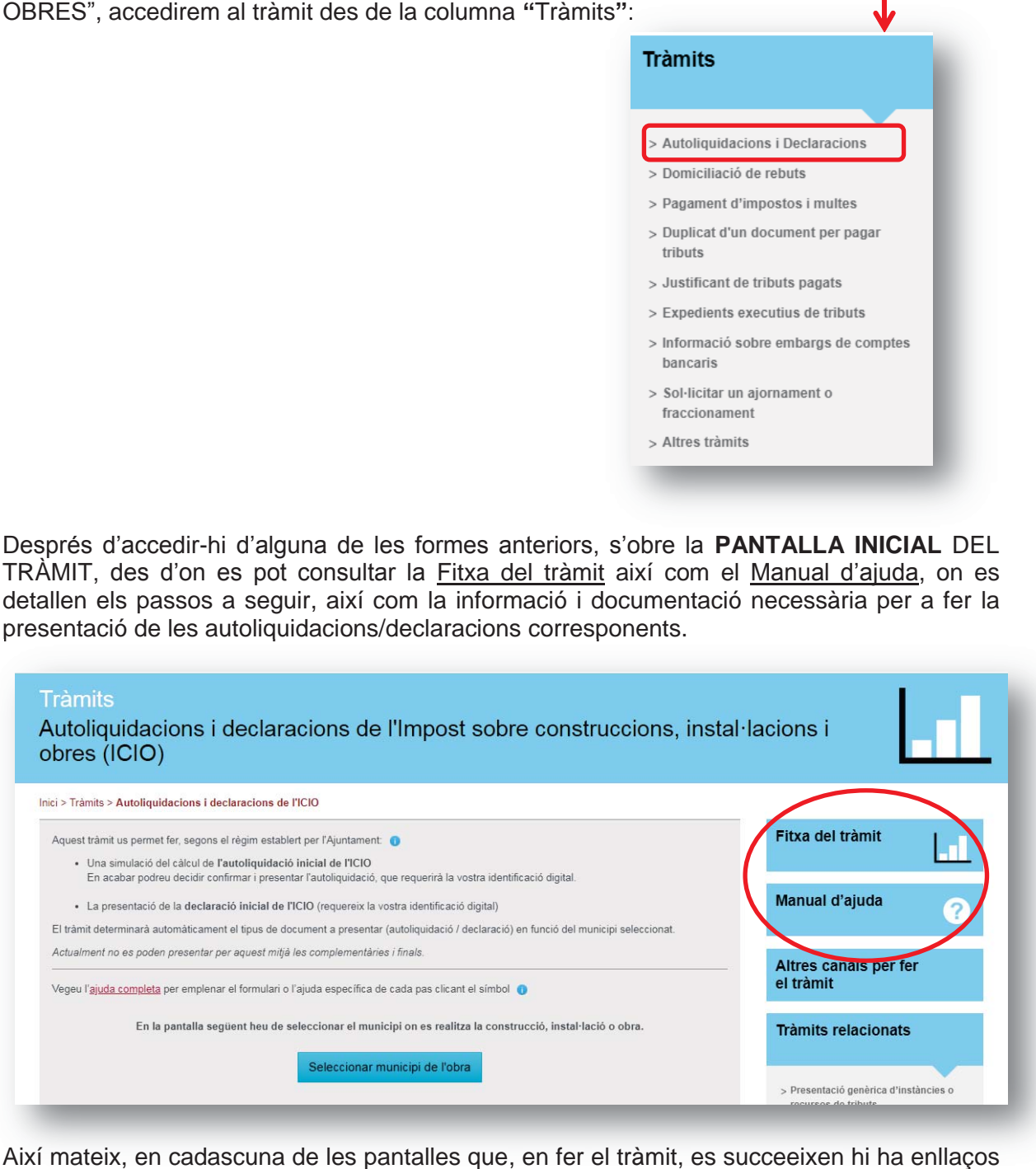

Així mateix, en cadascuna de les pantalles que, en fer el tràmit, es succeeixen hi ha enllaços a les ajudes específiques de cada pas (s'hi accedeix clicant el símbol  $\bullet$ ).

Aquest tràmit enllaça amb l'**opció G20 del WTP** de manera que, quan un contribuent dóna d'alta una autoliquidació o declaració pel web es genera una alta en l'esmentada opció.

Aquesta alta, com totes que les que es fan directament per la G20, genera una **ecarpeta** en l'opció E60 que s'envia de manera automàtica a l'oficina gestora i, si s'han marcat beneficis fiscals, genera també les subcarpetes de l'assumpte que correspongui.

D'altra banda, com en altres tràmits de presentació telemàtica d'autoliquidacions o declaracions, es crea un **registre d'entrada** (opció E23) amb l'assumpte 5335 - AUTOLIQUIDACIÓ/DECLARACIÓ ICIO que s'envia a l'oficina gestora i que quedarà sempre tancat, excepte quan:

- x El NIF del titular no existeix a la G01.
- x Es presenta una declaració (règim "L" de la G90) per un representant acreditat mitjançant documentació adjunta al tràmit (requereix verificació per part de l'oficina).